UNIVERSIDADE FEDERAL DE CAMPINA GRANDE CENTRO DE CIÊNCIAS E TECNOLOGIA DEPARTAMENTO DE ENGENHARIA ELÉTRICA

Programas de auxilio nos Projetos Elétricos

 $\mathbf{1}$ 

DISCIPLINA: TCC PROFESSOR: Genoiton EMPRESA: FACISA ALUNC: Jose Mathias Nette 5equndo - 9821160

CAMPINA GRANDE - PB, JANEIRO DE 2005

UNIVEP5IPAPE FEPEPAL *VI* CAMPINA 6PANPE CENTRO DE CIÊNCIAS E TECNOLOGIA DEP-ARTAMENTO DE ENGENHARIA ELÉTRICA

Programas de auxilio nos Projetos Elétricos

Trabalho sdicitado pda *d\5c\p\'\r\a* fee, ministrada pdo proP *Gevo'km, refererke ao perfodo* 2004.1 do curso de Enqenharia Elétrica da UFCG.

# CAMPINA 6PANPE - PP. JANEIPO *VI 2005*

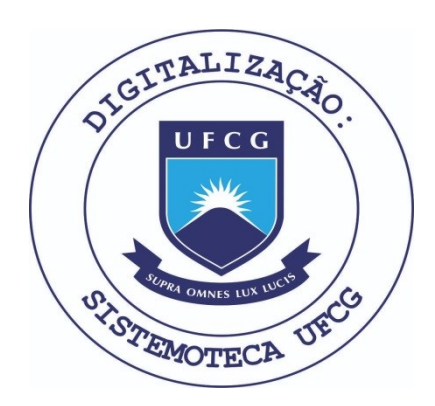

Biblioteca Setorial do CDSA. Fevereiro de 2021.

Sumé - PB

### AGRADECIMENTOS

Agradeco a Facisa - Faculdade de Ciencias Sociais e Aplicadas por ter concedido a oportunidade do Estagio na obra da PCM - Faculdade de Ciencias Medicas de Campina Grande.

Ao engenheiro Ricardo Amadeu, por sua inteira disposição e valiosa contribuição no entendimento do objeto em estudo, bem como no direcionamento do meu trabalho.

÷.

Ao professor Genoiton, orientador da disciplina do Trabalho de conclusao de curso, por transmitir o conhecimento necessário para a realização deste relatório.

 $\overline{3}$ 

## APRESENTACÃO

Neste trabalho iremos mostrar um programa elaborado no Excel capaz de desenvolver boa parte dos cálculos necessários para um projeto elétrico de qualquer ambiente. O programa relatado a seguir engloba as áreas de 1uminotécnico, dimensionamento dos fios ou cabos, refrigeração, proteção dos circuitos e a demanda necessária para uma subestação.

Este programa é composto de oito planilhas onde a primeira é utilizada para implantação dos dados fotométricos das luminárias com capacidade para seis luminárias diferentes. A segunda planilha calcula o numero de luminárias necessárias em um ambiente através dos dados imposto pelo usuário. A terceira esta relacionada à refrigeração dos recintos. Da quarta a sétima possui vinte quatro quadros de distribuição capazes de calcular a bitola do fio, utilizando dois metodos deferentes. Por fim temos uma planilha que soma toda a carga consumida e multiplica pelos indices necessarios para encontrar potencia final necessaria para o transformador a ser locado.

Todos os calculos efetuados nas planilhas foram retirados de livros confiaveis e que adotam os criterios da norma da ABNT.

 $\hat{\mathsf{N}}$ *PICE* 

1. Introdução.

 $\frac{1}{2}$ 

Ť.

2. O programa Excel

- a. As planilhas
- 3. Fator de utilização
- 4. Luminárias
- 5. Ar-condicionado

6. Quadros de distribuições

7. Potencia instalada e demandada.

 $\overline{\phantom{a}}$ 

8. Considerações finais

9. Bibliografia

10. Anexos

Anexo

## I. INTRODUÇÃO

Ъ

No mundo em que vivemos agilidade é a palavra chave. Desenvolver ferramentas capazes de atingir esta meta e de grande valor para toda humanidade. No espaco obtido pela informatica existem inumeros programas com esta finalidade. Como qualquer empresa moderna depende de computadores este é o mundo que devemos viver para nos tornar competitivos.

Com o advento dos computadores o mundo desenvolveu de forma desmesurável. Os investimentos em.software resultaram num crescimento tecnologico visto em todo. o território. Estes programas têm sua finalidade especifica, em cada área de atuação existe um software para executar uma tarefa. Um dos programas inventados que ajudou de varias formas em varias áreas diferentes foi o Excel. Como não podia deixar de lado esta foi à ferramenta que foi utilizada para assessorar na engenharia elétrica.

Existem programas capazes de desenvolver estes calculos de forma que poderia ser bem mais fácil o seu incremento. A escolha pelo Excel foi devida à facilidade que as pessoas tem a seu acesso já que estes programas geralmente já vêm instalados nos computadores.

### 2. *nocwm* EXCEL

Excel é um aplicativo do Windows - uma planilha eletrônica - que fornece ferramentas para efetuar cálculos através de fórmulas e funções e para a análise desses dados. As cinco principais funções do Excel são:

Planilhas: Você pode armazenar, manipular, calcular e analisar dados tais como números, textos e fórmulas. Pode acrescentar gráficos diretamente em sua planilha, elementos graficos, tais como retangulos, linhas, caixas de texto e botoes. E possivel utilizar formatos pre-definidos em tabelas.

Bancos de dados: voce pode classificar, pesquisar e administrar facilmente uma grande quantidade de informações utilizando operações de bancos de dados padronizadas.

Gráficos: você pode rapidamente apresentar de forma visual seus dados. Além de escolher tipos pre-definidos de graficos, voce pode personalizor qualquer grafico da maneira desejada.

Apresentações: Você pode usar estilos de células, ferramentas de desenho, galeria de gráficos e formatos de tabela para criar apresentações de alta qualidade.

Macros: as tarefas que são frequentemente utilizadas podem ser automatizadas pela criação e armazenamento de seus próprios macros.

Através dã barra de ferramenta é possível desenvolver qualquer tipo de tarefas na "área de trabalho". No banco de dados do Excel já existem varias equações que podem ser utilizadas pelo usuario, caso a formula desejada nao estiver armazenada existe a possibilidade do usuario desenvolve-la.

Na próxima figura esta representada a janela do Excel na área de trabalho do Windows.

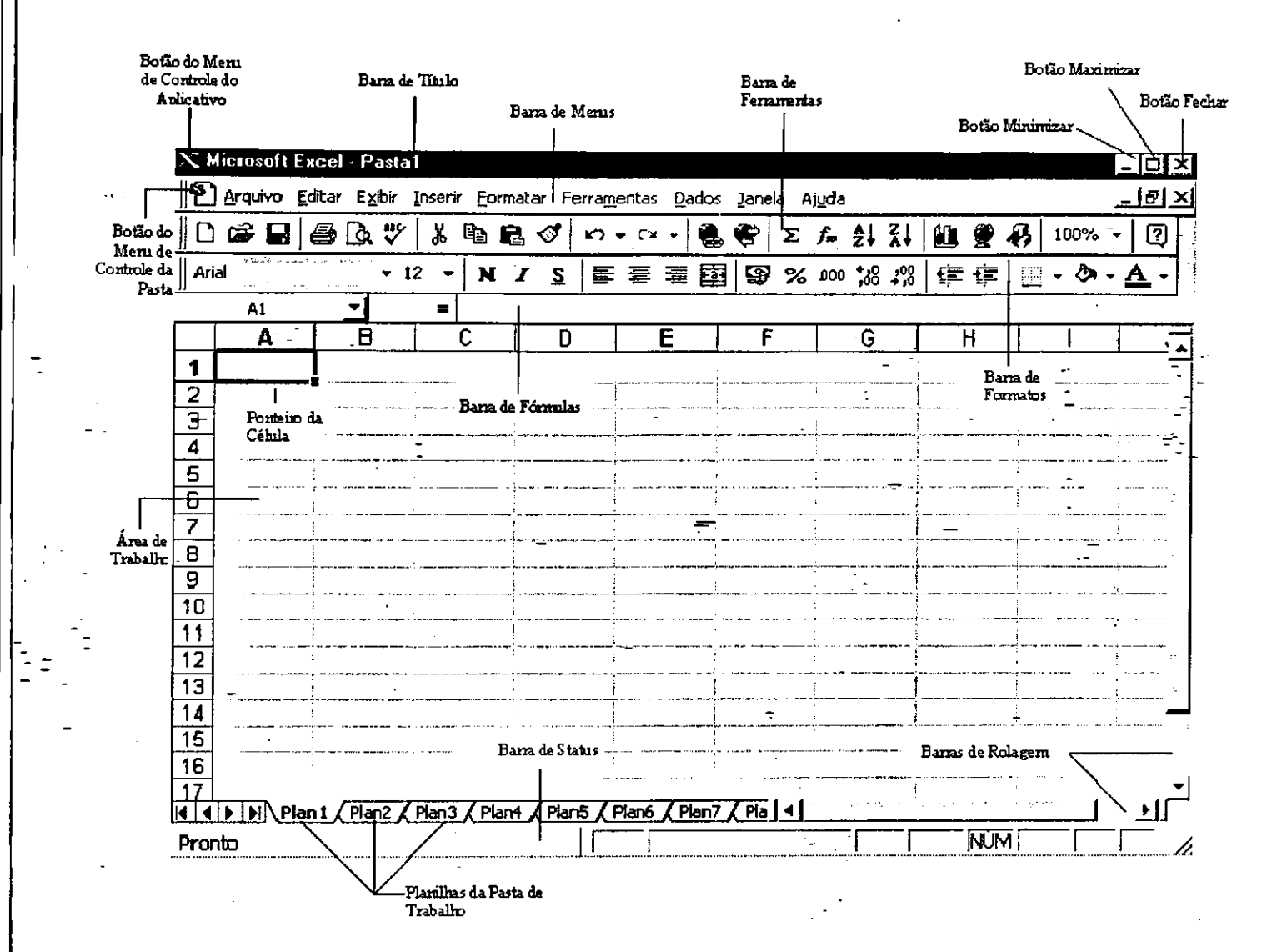

Fig 01 *-Janela do Excel para Windows versao 97* 

No programa desenvolvido foi utilizada varias formulas pre-definida pelo Excel. Algumas destas formulas são capazes de interagir com outras planilhas, estas foram de suma importância para sua elaboração.

a. Planilhas.

Como ja haviamos dito anteriormente, existem oito planilhas; Cada planilha desenvolve uma tarefa diferente, nos próximos capítulos iremos detalhar cada planilha desta, passo a passo e.no final teremos um projeto pronto.

As divisões das planilhas foram feitas da seguinte forma:

1°- Planilha com nome 'U'(Fator de utilização): Nesta planilha iremos escrever ou

copiar os dados fotometricos das luminarias que se pretende utilizar no ambiente. Estes dados geralmente são adquiridos pelo próprio fornecedor da luminária que pode ser através de catalogos ou pelo site da empresa.

2<sup>°</sup>- Luminárias: Encontraremos vários dados que devem ser digitados pelo usuário, estes dados são obtidos do projeto arquitetônico. Alguns deles encontram-se nos dados da lâmpada que será utilizada nas luminárias.

3º- Ar-condicionado: nesta planilha será levada em conta à localização geográfica e o tipo de-atividade que será efetuada neste ambiente.

4°, 5°, 6°, 7°- QD: Todos os quadros de distribuição podem ser calculados nesta planilha (Maximo 24 quadros), os dados necessários para o calculo é apenas o quantitativo dos equipamentos utilizados.

8º- Subestação: Encontraremos a potencia total e digitaremos a demanda de cada ' circuito juntamente com o fator de diversidade.

t

## 5. PATOR P£ UT1LIZACAO

A função da luminária é aproveitar da melhor forma o fluxo luminoso emitido por uma lâmpada. Existem vários tipos de luminárias e o que diferencia uma da outra é justamente o seu rendimento perante o reflexo provocado por sua estrutura. Através do fluxo luminoso gerado pelo conjunto luminaria, lampada sobre o piano de trabalho pode-se encontrar o Fator de Utilização (U).

O fator de utilização nos permite saber qual a eficiência do conjunto luminária, lâmpada e recinto. Para escolher o fator ideal adequado para o recinto é preciso conhecer as refletâncias do teto, parede, piso e o Índice do Recinto que é encontra pelodimensionamento do ambiente.

Existem vários tipos de luminárias e cada uma possui um fator de utilização diferente. Este fator geralmente é fornecido pelo fabricante. No site [www.intral.com.br p](http://www.intral.com.br)or exemplo pode-se observar algumas tabelas que mostram fatores de utilização para cada tipo de ambiente. A figura abaixo foi retira deste site.

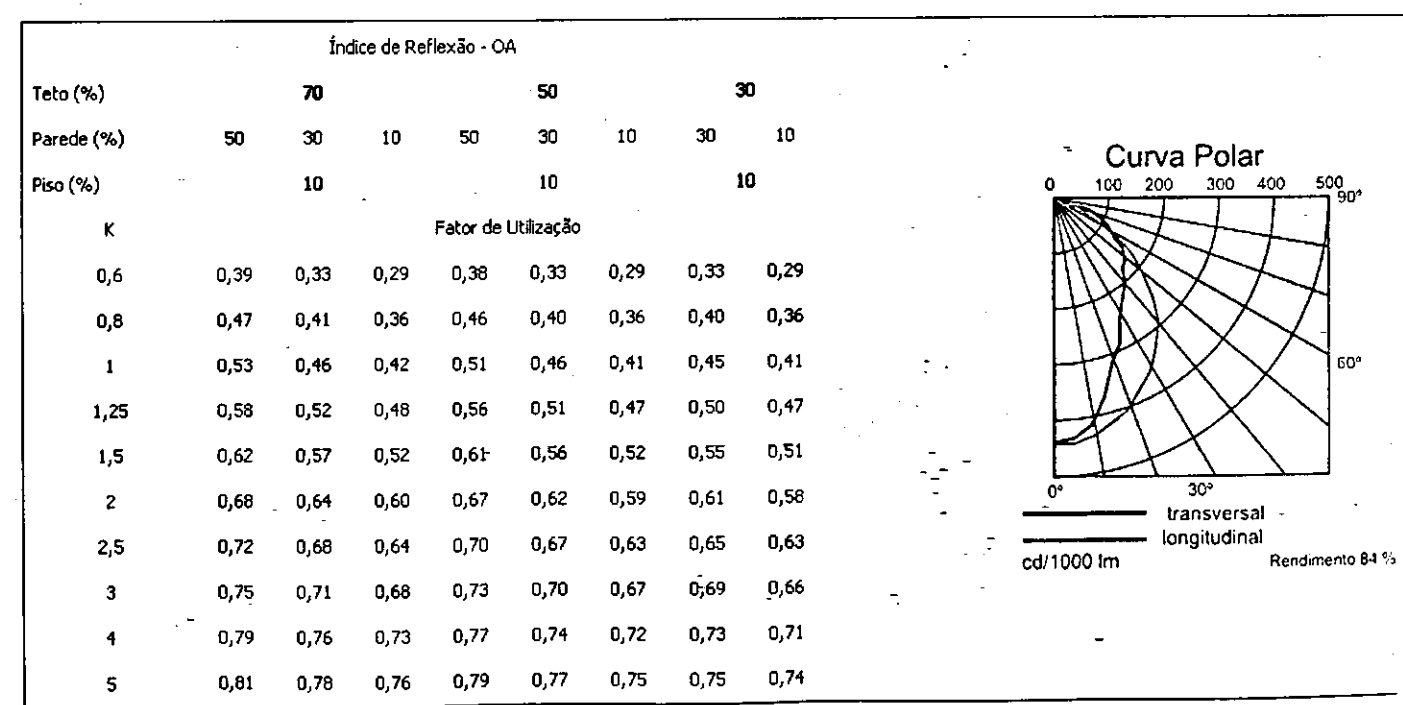

Na planilha "U" do programa deve-se apenas redigir ou copiar os valores para cada luminária. Estes valores são indispensáveis para a próxima planilha "Luminárias". Abaixo a area de trabalho desta planilha onde no programa existem seis quadros iguais a este e que podem ser escolhido de acordo com o numero ao qual foi atribuido.

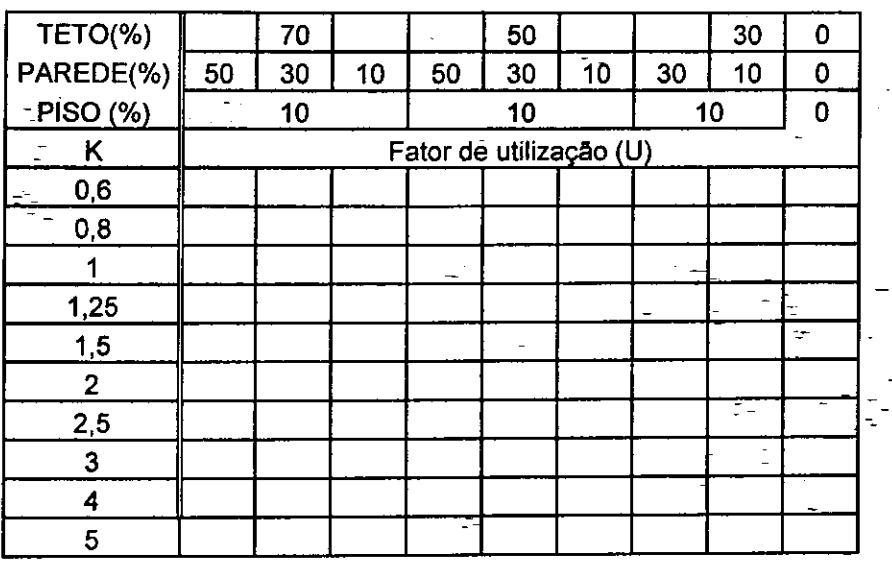

#### **4 . IUMINARIA5**

Como já foi dito anteriormente a diferença- entre as luminárias são exatamente o reflexo que é capaz de fazer com fluxo luminoso de cada tipo de luz.

Uns dos métodos mais eficazes para saber a quantidade mínima de luminárias exigida num ambiente é o<sup>-</sup> Método Lúmen. Neste método devem-se seguir seis passos diferentes para chegar a um valor adequado de luminárias. Os passos são:

**1° Passo** - Deve conhecer as dimensoes e as caracteristicas do recinto, bem como:

• Dimensões do Recinto (comprimento, largura, Pé Direito);

Altura de Montagem da luminária (altura do plano de trabalho / suspensão da luminária);

Cor de teto, paredes e piso;

• Tipo de atividade exercida no ambiente;

Determinar a iluminância média necessária para a atividade

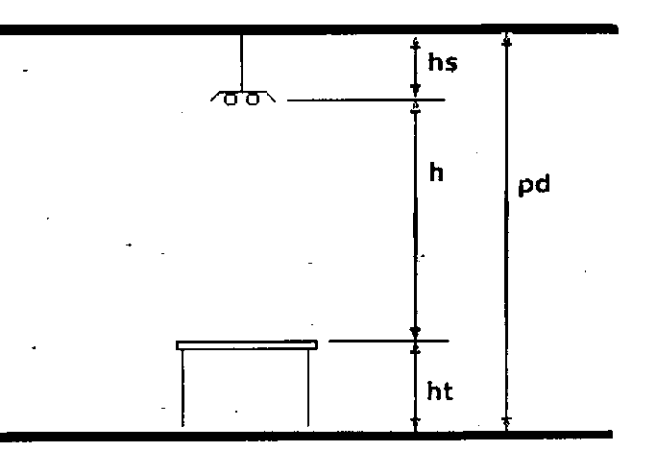

**pd = Pe direito** 

**hs = Altura de suspensao da luminaria** 

**ht = Altura do piano de trabalho** 

**h = Altura de Montagem (h=pd-hs-ht)** 

2º Passo - Se faz necessário conhecer o Índice do Recinto (K), que é a relação das dimensões do recinto, dada pela expressão:

$$
K=\frac{C\times L}{(C+L)\times h},
$$

 $C =$  comprimento do local,

 $L =$ largura do local e

 $-h =$ altura da luminária ao plano de trabalho

**3° Passo** - encontrar o Fator de Utilizacao QLJ). Mediante a tabela de reflexao, fornecida pelo fabricante da luminária, avaliando as reflexões médias do teto, das paredes e piso, as quais estão representadas pelos três algarismos que estão no inicio de cada coluna da tabela de fator de utilizacao encontramos **U.** Normalmente o primeiro algoritmo representa a reflexao do teto, o segundo da parede e o terceiro do piso. Os indices **1,** 3, 5, 7 correspondem a 10, 30, 50, 70 por cento de reflexao nas superficies sendo representada por cores escuras, medias, claras e brancas respectivamente.

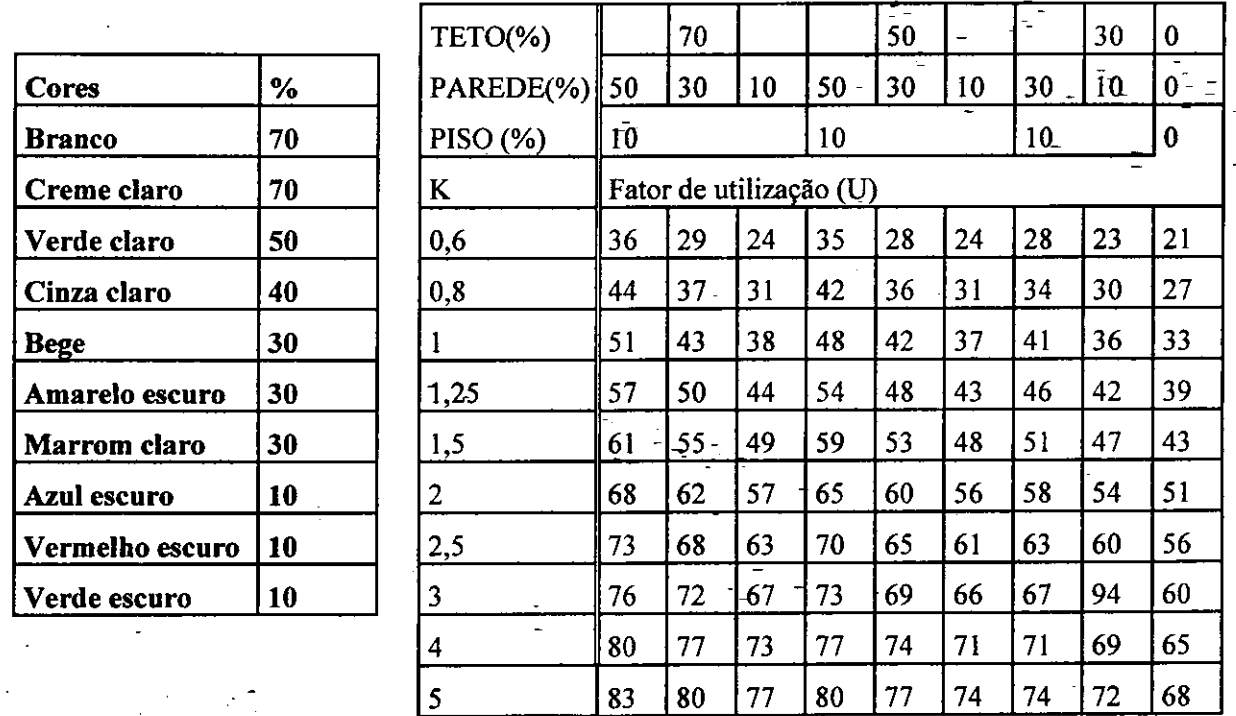

**4° Passo** - O **Fator de Perdas Luminosas** (FPL) consiste em saber quanto o fluxo luminoso é depreciado em função do acúmulo de poeira na luminária em função do ambiente e da perda de fluxo luminoso em função da vida útil das lâmpadas. Considerar como Fator de Perdas Luminosas os seguintes valores:

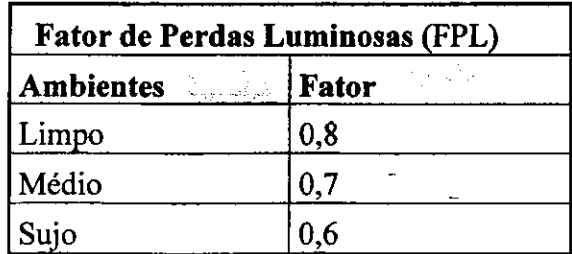

**5° Passo** - Identified? a iluminancia (E) recomendada para o tipo de atividade - exercida. Como já foi mostrado na tabela do item 6.2. temos a relação tipo de atividade com iluminância recomendados pela norma NBR5413:

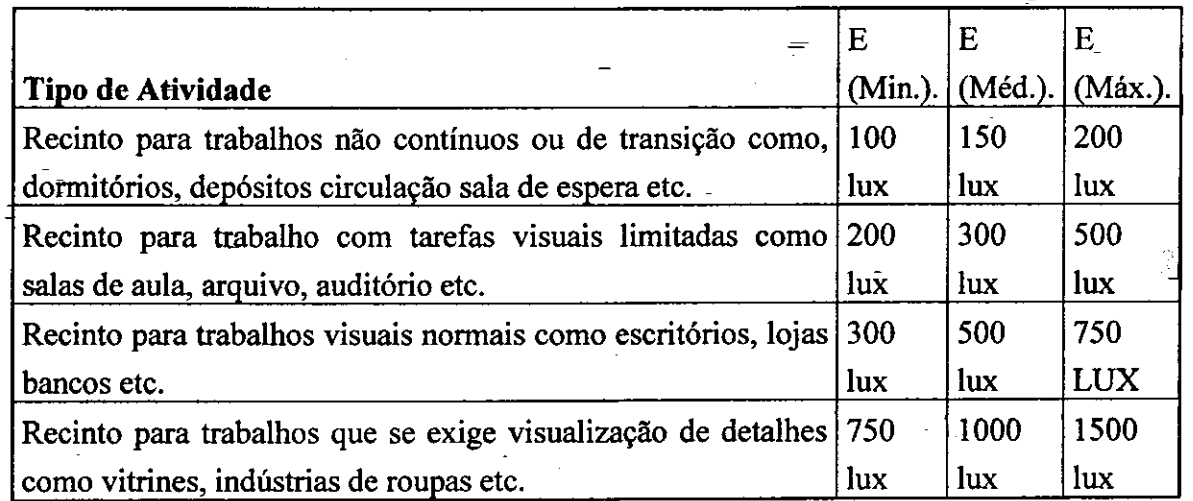

6° Passo - Calculo da quantidade de luminarias necessarias:

$$
N = \frac{E \times C \times L}{n \times \phi \times U \times FPL}
$$

Onde:

- E Iluminancia Media (5° Passo)
- c Comprimento do Recinto
- 1 Largura do Recinto
- n Quantidade de lampadas por luminaria
- 0 Fluxo Luminoso da lampada (Consultar Fabricante)
- U Fator de Utilização (2º Passo)
- FLP Fator de Perdas Luminosas (3° Passo)

Na planilha "Luminária" tem-se a junção de todos estes dados, veja planilha abaixo.

#### **CALCULO DA QUANTIDADE DE LAMPADAS PARA DIVERSOS AMBIENTES.**

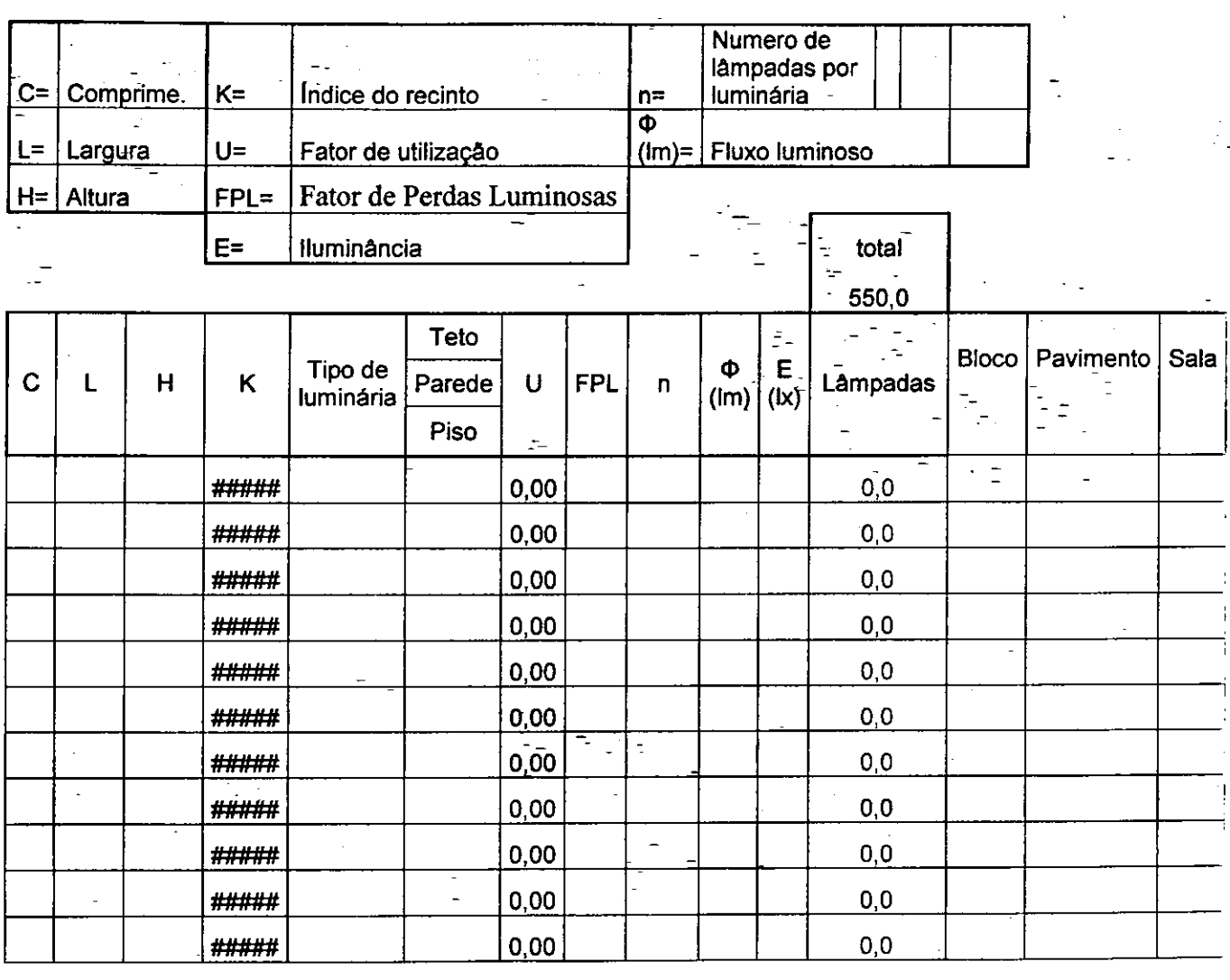

Na planilha acima se deve apenas preencher os valores dos espaços que estão em verde e azul. No final encontra-se o valor minimo de luminarias que esta destacado em vermelho.

Todas as formulas vista nos passos de um a seis foram seguidos cuidadosamente para que não houvesse nenhum tipo de erro e causasse algum tipo de prejuízo ao usuário.

#### 5. *w,-cow\c\owvo.*

Para a compra de um condicionador de ar para um determinado ambiente deve-se saber o dimensionamento do ambiente, se existe algum equipamento elétrico que dissemina uma carga térmica considerável no ambiente e a localização do local.

O valor necessario de BTU/h (British Thermal Unit (Unidade Termica Britanica) por hora) para garantir conforto em um determinado ambiente pode ser rudemente calculado da seguinte forma:

Para um ambiente com isolação térmica ou esteja situado na cobertura considera-se

1. 400 BTU/h por m<sup>2</sup>, considerando-se até duas pessoa no ambiente.

2. Para cada pessoa adicional, acrescentar 400 BTU/h.

3. Para cada equipamento eletrônico, acrescentar 400 BTU/h.

Ambiente sem isolação térmica que não seja cobertura:

1. 300 BTU/h por m<sup>2</sup>, considerando-se até duas pessoas por ambiente.

2. Para cada pessoa adicional, acrescentar 400 BTU/h.

3. Para cada equipamento eletroeletrônico, acrescentar 400 BTU/h.

Existem programas que fazem este tipo de calculo. Neste caso foi transferidos para o programa todos estes calculos, encontrando por fim a quantidade necessaria" de btus para cada ambiente. Abaixo se tern a planilha "Ar-condicionado" na area de trabalho do Excel.

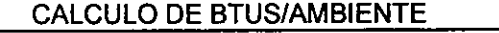

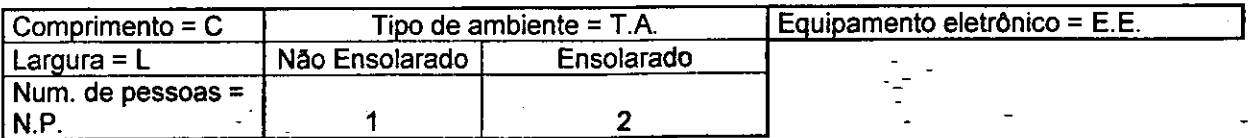

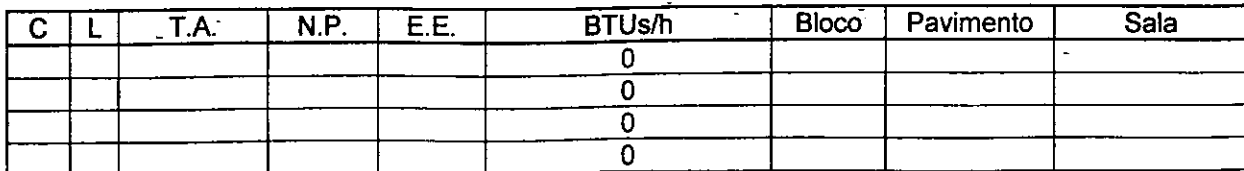

Da mesma forma será necessário apenas que o usuário digite nas áreas azul e verde que a carga em BTUs/h sera calculada e indicada em vermelho.

Com este valor encontrado procura-se no mercado o condieionador de ar que possua uma carga mais próxima possível do que foi calculada, abaixo a relação de ar-condicionado encontrado no mercado juntamente com sua potencia.

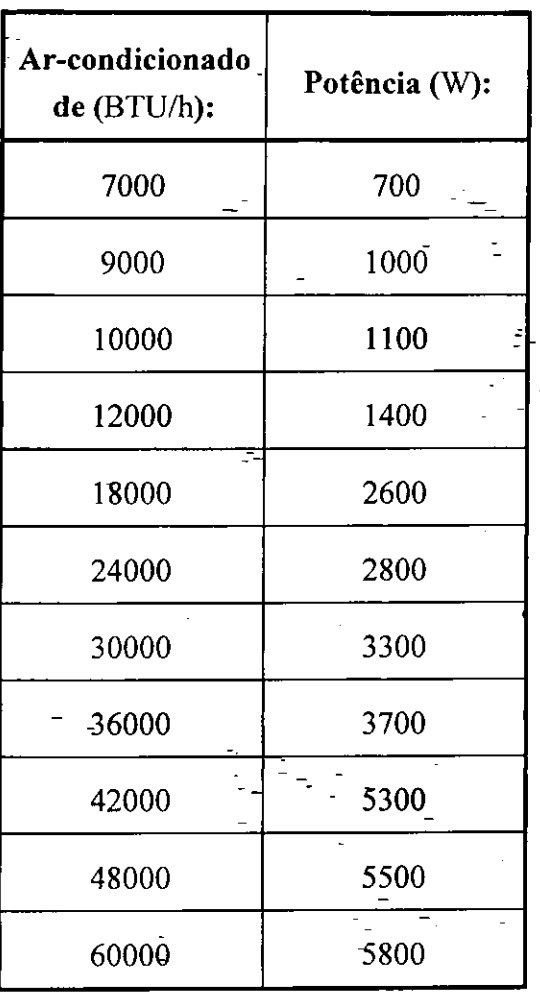

## *6. QWR05 VI v\mmQ0t5,*

Nesta planilha encontra-se a quantidade de lâmpadas, de tomadas de uso geral, tomadas especificas e alem disto indica a carga consumida por cada circuito, a bitola do fio para os dois metodos, a protecao e ainda a carga total consumida nesta sala. Para este tipo de calculo o engenheiro deve separar corretamente os equipamentos em circuitos de forma - que haja uma distribuição de carga equilibrada para as três fases. Lembrar sempre que deve ser separados o circuito de tomadas com o de iluminação e que as tomadas de uso especifico devem possuir um circuito próprio. Ver planilha no final desta seção.

Observando a planilha temos:

1- Quadro: indica o numero do quadro, .

- 2- Gircuito: numeração dos circuitos do quadro de carga,
- 3- Iluminação: quantitativo de lâmpadas para cada circuito,
- 4- Tomadas: quantitativo das tomadas para cada circuito.
- 5- Tomadas especificas: quantitativo das tomadas. Neste só pode ser ligado um circuito para cada aparelho.
- 6- Numero de pontos: somatorio dos pontos por circuito,
- 7- Carga: somatório das cargas por circuito em Watts,
- **8-** Corrente: corrente necessaria para este circuito,

*P*  Formula utilizada: *VxKx fator depotencia N*   $K \times$ 

- 9- Distancia: distancia do quadro de cargas ate o ponto,
- 10- Fator Pxd: resultado da multiplicação da potencia vezes a distancia,
- 11- Proteção: disjuntor necessário para proteção do circuito especificado. O valor do disjuntor é medido de acordo com a bitola do fio sendo a máxima corrente que pode passar neste fio,

#### Tabela utilizada:

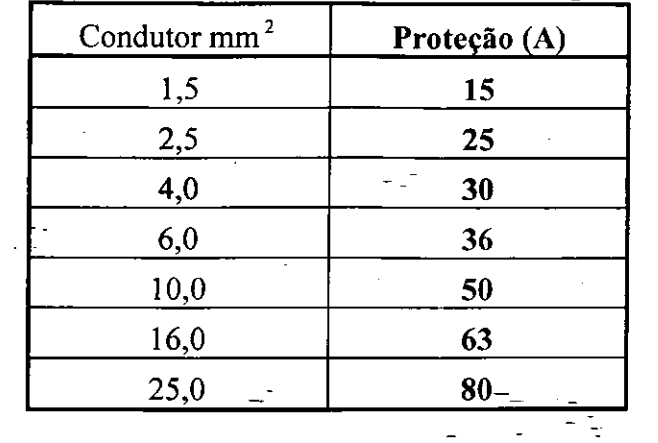

- 12- Condutor 1: resultado do calculo para dimensionamento do fio. Este método utiliza o critério da capacidade de corrente. A tabela utilizada encontra-se em anexo.  $\frac{1}{2}$ 1
- 13- Condutor 2: resultado do calculo para dimensionamento do fio. Este metodo utiliza o critério da queda de tensão admissível que neste caso é de 2%. A tabela utilizada encontra-se em anexo.
- 14- Especifico a: para que este circuito esta destinado podendo ser para iluminação, tomadas, tomadas de uso especifico, ar-condicionado ou outro desde que altere o nome no quadrinho especifico.
- 15- Tipo: relacionado a que tipo "de circuito. O usuario escreve que circuito ele deseja calcular no quadro acima juntamente com a bitola minima do fio (Maximo 6mm<sup>2</sup>), no momento que for digitado no espaço 'Tipo' o numero relacionado ao quadro acima automaticamente sera escrito na coluna 'Especifico a' o nome do circuito de referencia juntamente com bitola do fio pré-definido pelo usuário, na coluna 'dmf'.

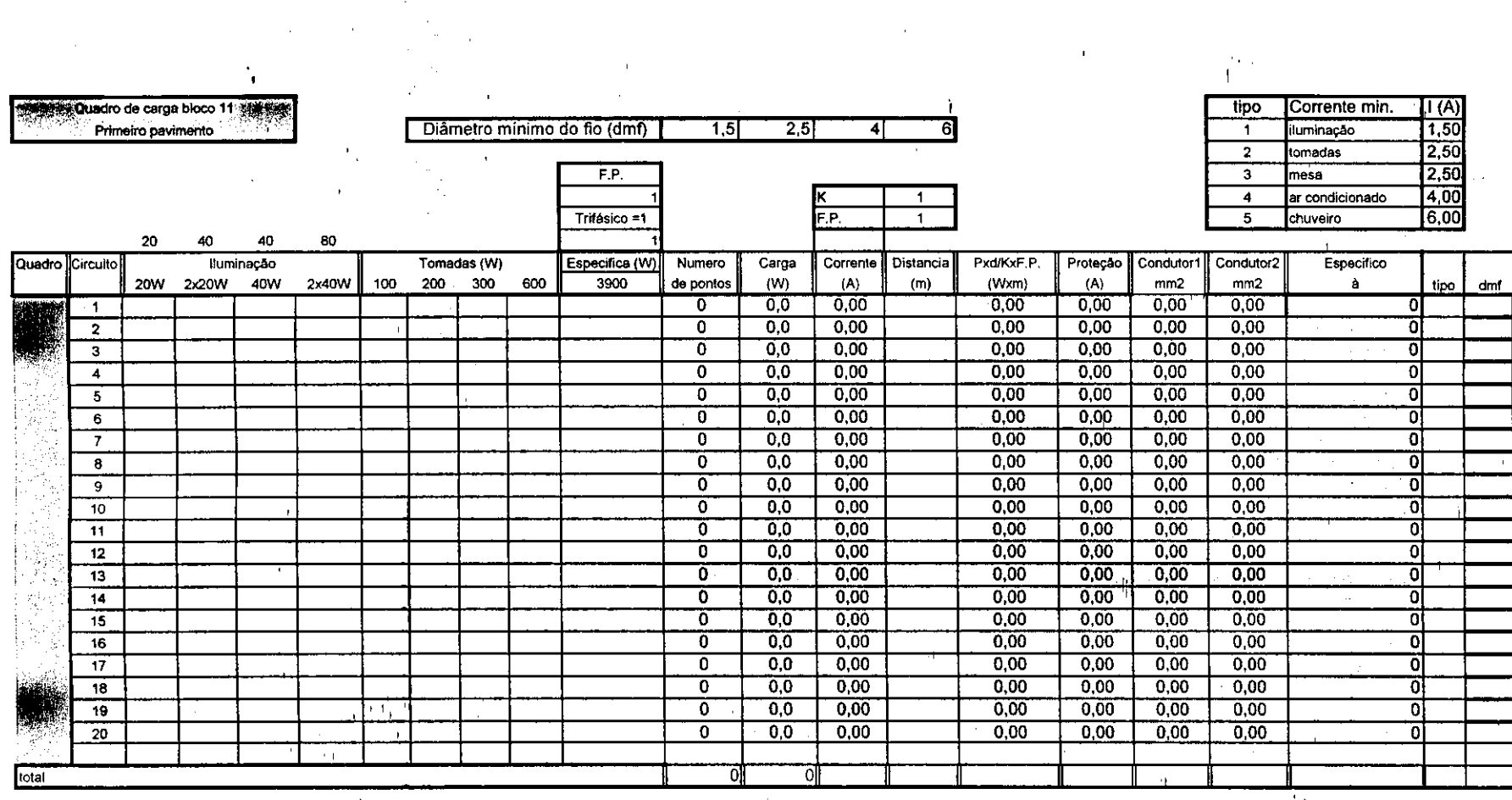

 $\bar{\mathcal{A}}$ 

 $\ddot{\phantom{1}}$ 

 $\label{eq:3.1} \frac{1}{\sqrt{2}}\left(\frac{1}{\sqrt{2}}\right)^{2} \frac{1}{\sqrt{2}}\left(\frac{1}{\sqrt{2}}\right)^{2}$ 

 $\alpha$ 

 $\bar{\mathbf{r}}$ 

 $\mathcal{F}=\mathcal{F}^{\mathcal{F}}_{\mathcal{F}}$  ,  $\mathcal{F}$ 

 $\mathcal{A}^{\pm}$ 

 $\mathbf{r}_i$ 

 $\sim 10$  $\mathbf{r}$ 

 $\sim 1$ 

 $\label{eq:2} \begin{array}{c} \left(\frac{1}{2}\frac{\partial^2}{\partial \phi^2} - \frac{1}{2}\right) \\ \left(\frac{1}{2}\right)^2 + \left(\frac{1}{2}\right)^2 \end{array}$ 

I

 $\mathbf{r}$ 

 $\mathbf{U}^{(k)}$   $\mathbf{V}$ 

 $\frac{\partial \mathcal{P}}{\partial \mathcal{P}}(\mathbf{q}_{\mathbf{q},\mathbf{q}}^{\dagger},\mathbf{q})$ 

 $\mathcal{V}_1$ 

 $\mathbf{1} \in \mathbb{R}^n$ 

 $\sim$ 

 $\frac{1}{2} \frac{1}{2} \frac{1}{2}$ 

 $\bar{t}$ 

### 7. POTENCIA IN5TAL.APA *t VtWWIVh.*

Um projeto de Subestação compreende o dimensionamento do transformador (es), bem como os circuitos de alimentação, distribuição e proteção. Para isto, necessitamos o conhecimento dos tipos de cargas requeridas, bem como potencia necessaria para sua alimentação.

Na planilha "Subestação" tem-se a soma de todas as cargas instaladas separadamente, isto é a soma da carga referente à iluminação, tomadas, etc. Fora à relação existente pode-se acrescentar outros itens que não foram mencionados nos quadros de distribuição. Veja planilha abaixo

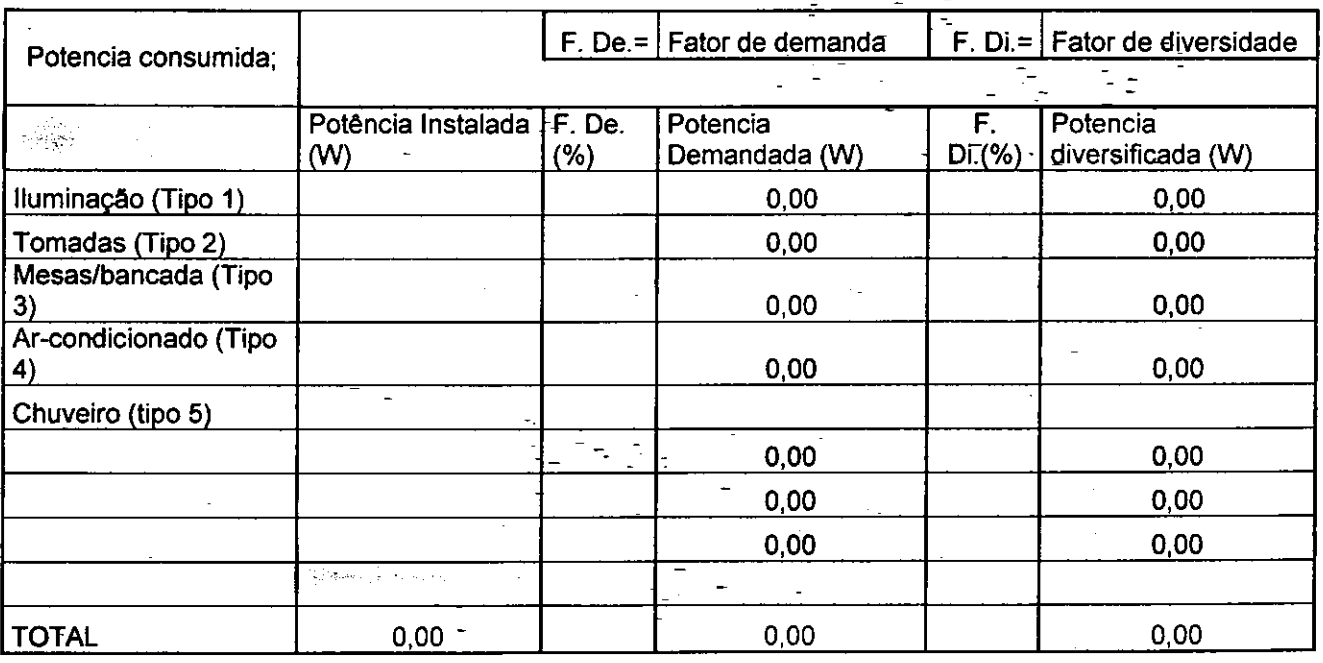

**POTENCIA TOTAL = 0,00**   $(w)$ 

Os espaços em azul são justamente os que devem ser preenchidos pelo usuário. Os fatores de demanda e o de diversidade devem ser adquiridos das tabelas da concessionária elétrica local ou através da norma da ABNT.

Com a potencia total encontrada o projetista deve comprar um transformador com uma folga de no mínimo 10% do que foi calculado. Existem vários tipos de

transformadores ira depender da necessidade da instalação. Abaixo relação Transformadores facilmente encontrado no mercado.

Potencia 15KVa 30KVa 45 KVa 75 KVa 112,5 KVa 150 KVa 225 KVa 300 KVa 500 KVa 750 KVa 1000 KVa

Ξ

## 8. CONSIDERAÇÕES FINAIS

O desenvolvimento de ferramentas capaz--de agilizar trabalhos é de suma importância para o crescimento do interno de qualquer empresa. Através de programas como o Excel, podemos fazer bons programas que facilitam a vida de qualquer pessoa em qualquer área de atuação. O programa relatado acima foi desenvolvido para auxilio do projeto elétrico do novo campus da Facisa em<sup>-</sup>Campina Grande ao qual já esta em fase final. Todo o projeto foi calculado e comparado com o resultado obiido neste programa, portanto a experiência foi bastante satisfatória e pode ser aplicada em outros projetos.

Não podemos confiar plenamente no programa desenvolvido, em caso de desconfiança é bom sempre calcular e verificar o resultado.

# $9.$  **BIBLIOGRAFIA**

Catalogo Itaim

Catalogo Lobrjm

Catalogo Mopa

Catálogo Philips

Apostila de Instalação Elétrica da UFCG Sites:

www, intral. com. br

www .[philips.com.br](http://philips.com.br) 

[www.google.com.br](http://www.google.com.br) 

www.ficap.com.br

www .[siemens.com.br](http://siemens.com.br)

[www.cemar.com.br](http://www.cemar.com.br) 

[www.osram.com.br](http://www.osram.com.br) 

[www.ge.com.br](http://www.ge.com.br) 

Creder, Helio, Instalações elétricas.

1. Tabela-de acessória para calculo do dimensionamento do fio através do método do critério da capacidade de corrente.

*fa\ew<* 

2. Tabela de acessória para calculo do dimensionamento do fio através do método do criterio da queda de tensao admissivel.

Ť.

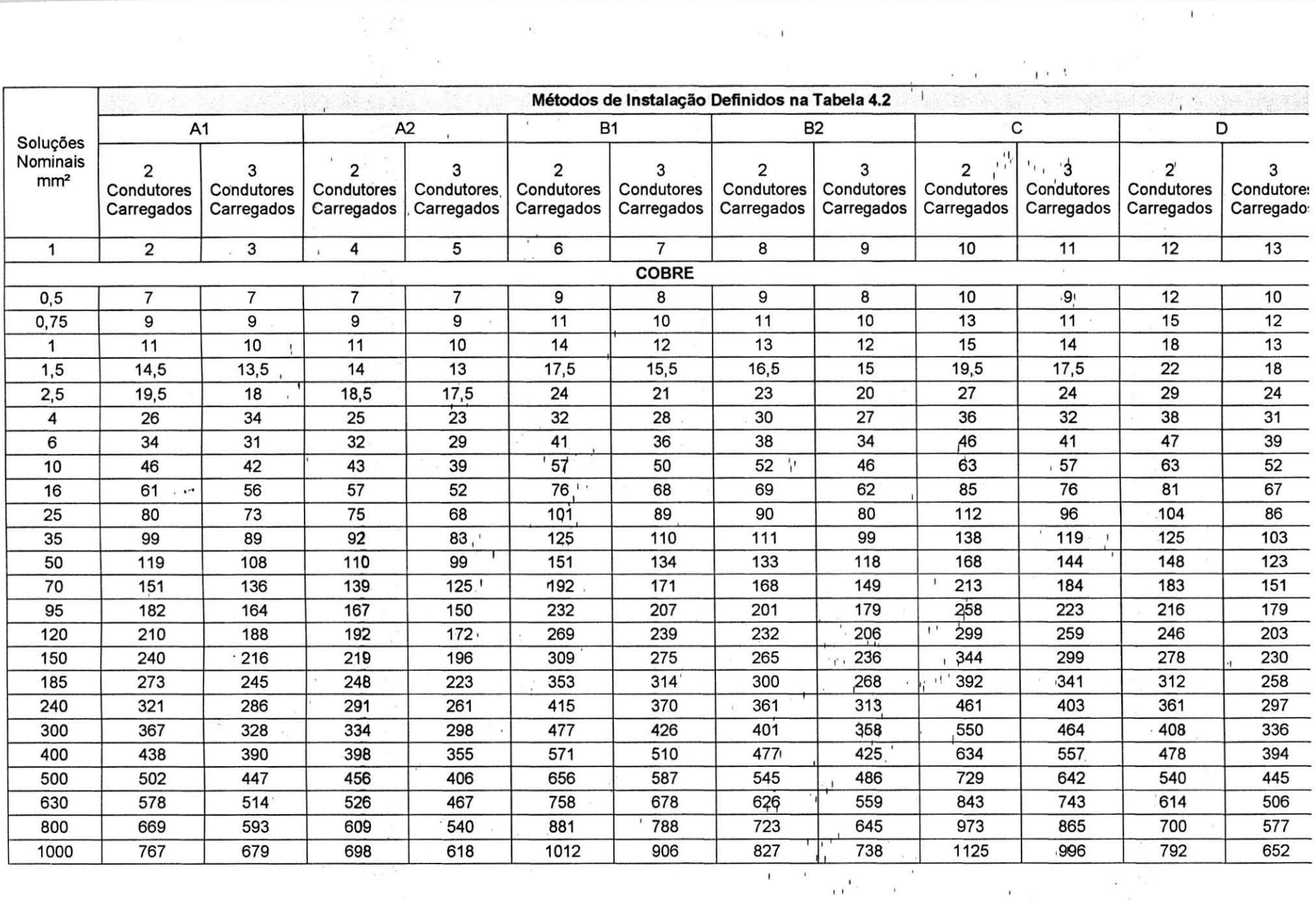

 $\mathbf{\hat{r}}$ 

 $\alpha$ 

 $\mathcal{Z}_N = \mathbf{1}$ 

25

 $\mathbb{R}^{n\times n}$ 

 $\overset{\circ}{-}\epsilon$ 

 $\mathbf{l}$   $\mathbf{l}$ 

 $\bar{t}$ 

 $\epsilon$ 

 $\mathbf{\hat{f}}$ 

 $\mathbf{P}_{\mathbf{p}} = \mathbf{P} \mathbf{P} \mathbf{P}$ 

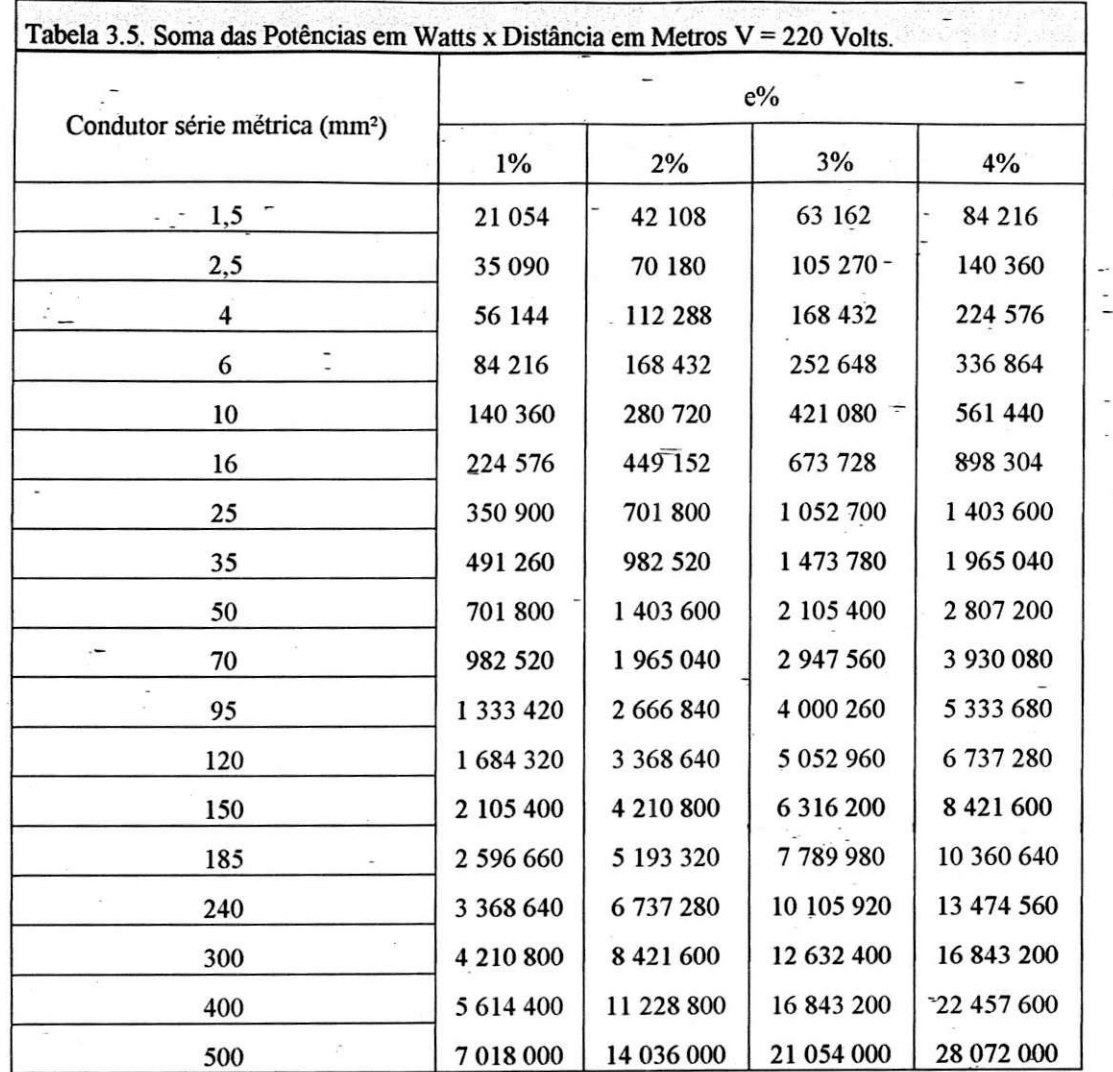